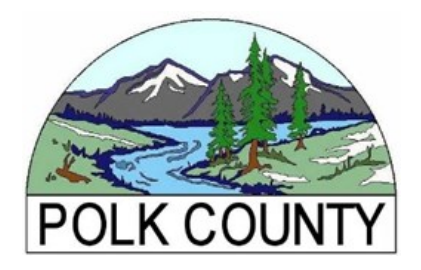

## **You can now securely e-File your Confidential Business Personal Property Return online! Save time and postage instead of mailing.**

## **Instructions to Register a new account:**

To get started, you will need your account number and e-filing access code, found on the paper copy of your printed Confidential Business Personal Property Return. The access code is a one-time-use code to create your account. Do not share this code, it keeps your information confidential!

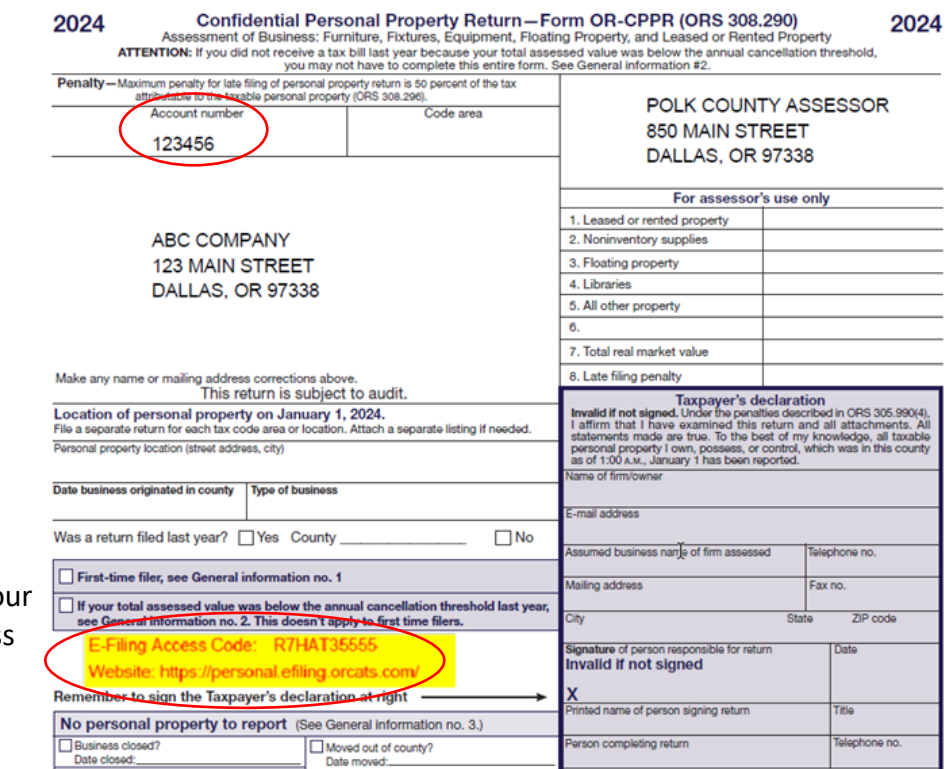

\*If you are unable to set up yo e-filing account with the access code printed on your return, please contact our office to request a new access code.

Go to the e-File portal at: [https://personal.efiling.orcats.com/.](https://personal.efiling.orcats.com/) Click the "Register" button and complete the required fields to create your login and password.

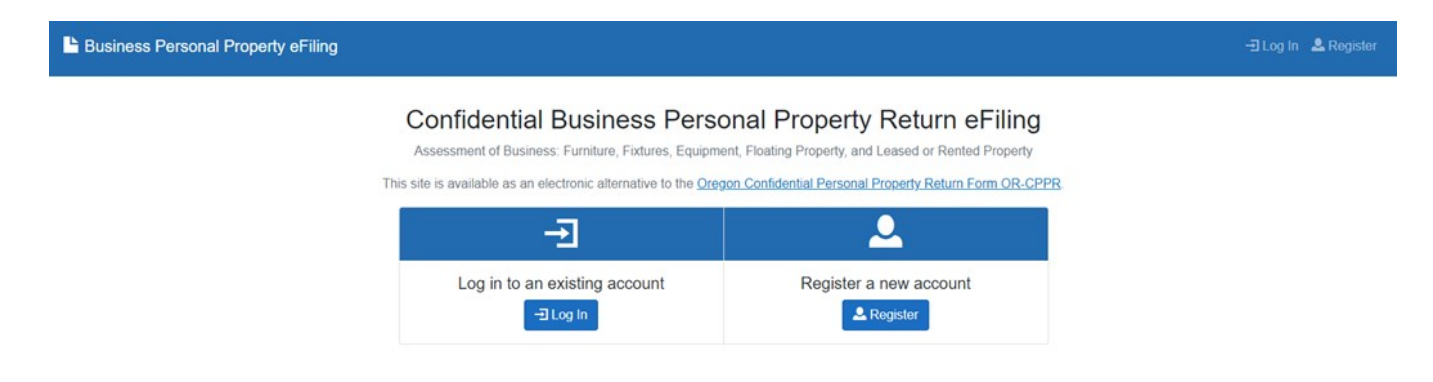

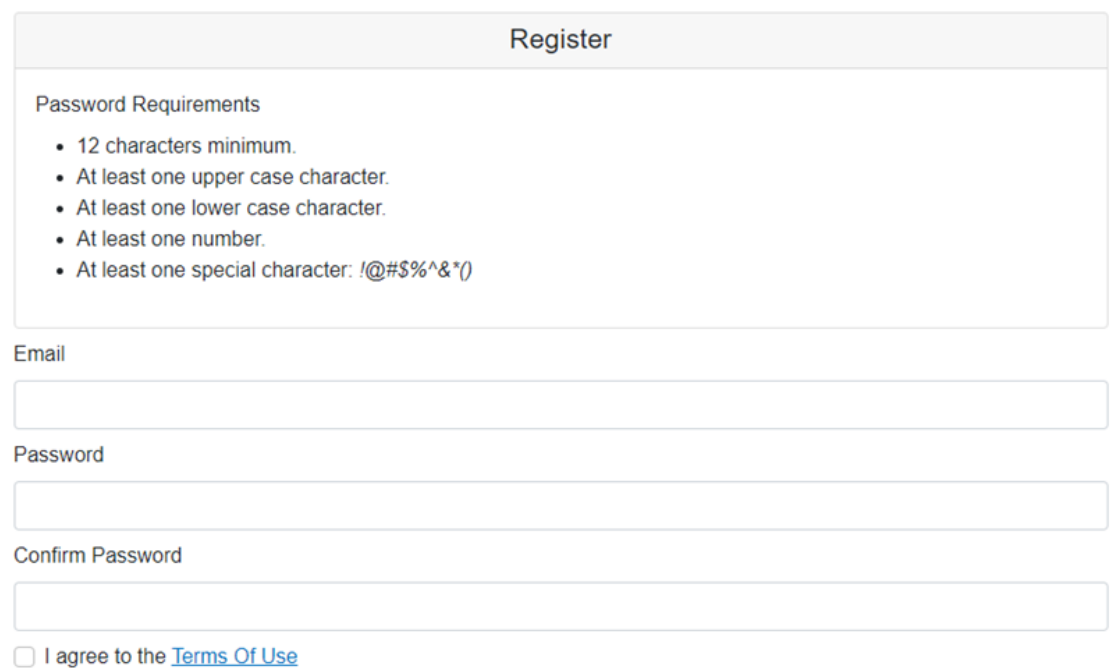

Select Polk from the County dropdown menu, then fill in your account number and unique access code. If you have an additional Access Code for another business, click "Add Additional Code" and enter the information. Then check the reCAPTCHA box and select "Register".

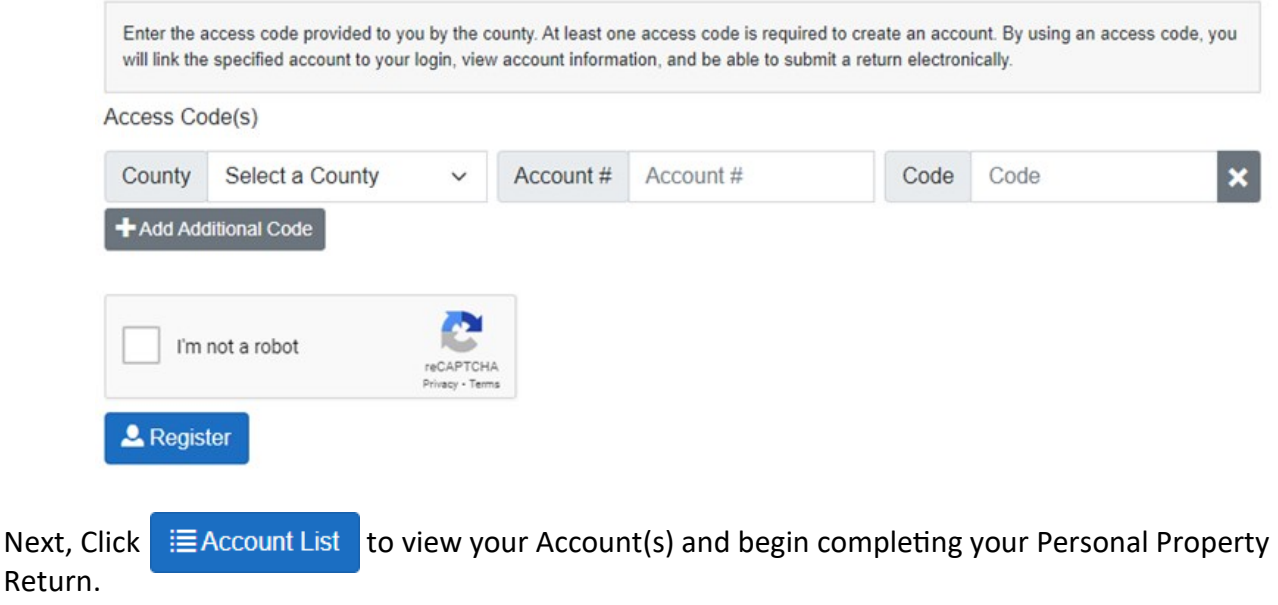

\*Please note, any additions for the previous year should be added as new line items using the +4dd Item button. Do not increase the quantity of an existing item on your asset listing as the year an item was purchased can affect it's depreciation.

## **If you have any questions, please contact our office at (503) 623-8391 or [personalproperty@co.polk.or.us.](mailto:personalproperty@co.polk.or.us)**